## **Plugin installation**

Choose one of the following ways to install a plugin in a modeling tool:

- Install the plugin via the Resource/Plugin Manager dialog.
- Extract the plugin directly in the modeling tool directory.

To install a plugin from the downloaded archive file (.zip) via the Resource/Plugin Manager dialog

- 1. Log in at nomagic.com as a license owner.
- 2. From your download area, download the plugin file (e.g. SysML\_Plugin\_190\_sp4\_bundle.zip).
- 3. Start your modeling tool.
- 4. From the main menu of a modeling tool, select **Help** > **Resource/Plugin Manager**.
- 5. Click the Import button and specify the downloaded plugin file location. The plugin is extracted and installed automatically.
- 6. Restart your modeling tool.

To extract a plugin directly in the modeling tool directory

- 1. Log in at nomagic.com as a license owner.
- 2. From your download area, download the plugin file (e.g. SysML\_Plugin\_190\_sp4\_bundle.zip).
- 3. Extract the downloaded file to the same directory where your modeling tool is installed.
- 4. Start the modeling tool. The plugin is applied to your modeling tool.

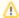

If you have an All-In-One-Pack (.rdzip file) with all plugins bundled, for the information on how to install it, please see Resource Manager.

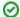

## Getting help

If you run into any installation-related problems, try the following:

- checking the FAQ section for known problems
- checking the No Magic Community forum
- contacting customer support at support@nomagic.com